# Configuration

- Overview
- Email
- System
- Region
- Authentication
- Integration

#### Overview

This page allows administrators to configure a wide range of settings that fall under the following tabs:

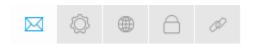

- 1. Email
- 2. System
- 3. Region
- 4. Authentication
- 5. Integration

#### **Email**

You can configure all email related settings here, including default addresses and outgoing server settings that sets up your SMPT server.

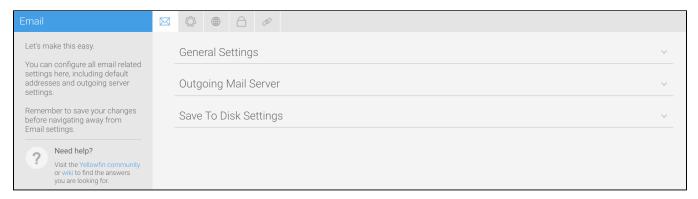

| Option                          | Description                                                                                                    |
|---------------------------------|----------------------------------------------------------------------------------------------------|
| Support Email Address           | Define the email address to receive support issue emails.                                                                                                    |
| Email Notifications             | Enable email notifications for various user events in the system. See here for a list of all events.                                                                 |
| Email Notification Display Name | Define the sender display name for Email Notifications.                                                                                                    |
| Email Notification Address      | Define the sender email address for Email Notifications.                                                                                                    |
| Notification Settings           | User Account & Password Updates     Content Distribution     Comment Updates     Timeline Updates     Discussion Stream Updates     Signal Updates     Story Updates |
| Broadcast Display Name          | Define the sender display name for Broadcast emails.                                                                                                    |
| Broadcast Email Address         | Define the sender email address for Broadcast emails.                                                                                                    |

| Display Broadcast Filter Values  | Display the filter values applied to the report in the body of the broadcast email. |
|----------------------------------|-------------------------------------------------------------------------------------|
| Recipient Search                 | Allow users to search for recipients in the user list when sending an email.        |
| Broadcast Failure Task           | A task will be created any time a broadcast fails to be sent.                       |
| Broadcast Failure Task Recipient | Select a group to receive broadcast failure tasks.                                  |
| Send email in Background         | Allow users to continue working in the system while an email is sent.               |
| Include link in Broadcast        | Include a link to the content in all broadcast types.                               |

| Option                          | Description                                                                                                    |  |  |
|---------------------------------|----------------------------------------------------------------------------------------------------|--|--|
| SMTP<br>Server                  | Define the hostname or IP address of the outgoing mail server to be used to send emails.                                                                                                    |  |  |
| SMTP Port                       | Define the port to connect to the outgoing mail server on. Leave this blank to use the default SMTP port.                                                                                                    |  |  |
| SMTP<br>Authenticati<br>on      | <ul> <li>Enable this option if your SMTP server requires authentication. You will then need to complete the following:</li> <li>User Name</li> <li>Password</li> <li>Confirm Password</li> </ul>                                                                                                    |  |  |
| Email Size<br>Limit             | Define the maximum email content size (in megabytes) permitted to be broadcast.                                                                                                    |  |  |
| Encryption                      | Define how to use encryption when connecting to the outgoing mail server. Options include:                                                                                                    |  |  |
|                                 | <ul> <li>None: this option does not use encryption when connecting to the outgoing mail server. Connections use the SMTP protocol which has a default port of 25.</li> <li>SSL: this option uses SSL encryption when connecting to the outgoing mail server. The server must support SSL connections on the port specified above. Connections use the SMTPS protocol (SMTP over SSL) which has a default port of 465.</li> <li>STARTTLS: this option uses the STARTTLS command to enable SSL encryption after connecting to the outgoing mail server. Connections use the SMTP protocol with SSL or TLS encryption, and have a default port of 587.</li> </ul> |  |  |
| Allow<br>Invalid<br>Certificate | Allow connections to the outgoing mail server even if the SSL certificate is not valid. Warning: Only use this option if you trust the server.                                                                                                    |  |  |
| Test Email<br>Address           | Define an email address to send a test email to.                                                                                                    |  |  |

| Option               | Description                                                                                                    |
|----------------------|----------------------------------------------------------------------------------------------------|
| Save to Disk<br>Path | The server path where Save To Disk report broadcasts will be saved. This can also be a UNC path if the user's environment permits. |

# System

You can configure general system settings here, including view & pdf defaults, logo options, and server settings.

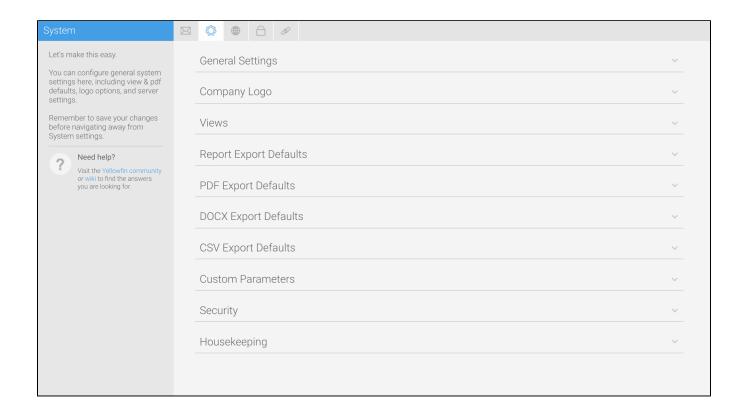

| Option                                 | Description                                                                                                    |  |  |  |
|----------------------------------------|----------------------------------------------------------------------------------------------------|--|--|--|
| Navigati<br>on Style                   | Select a navigation style to use within the system. The following are available:  • Left Side Navigation: the system navigation items will appear in a panel that can be expanded or collapsed on the left hand side of the page.  • Toolbar Navigation: the system navigation items will appear as links in the main navigation bar across the top of the page.                                                                        |  |  |  |
| Content<br>Creation<br>Location        | Select the location of the <b>Create</b> content button. This is only available when using Left Side Navigation (see Navigation Style option above).  • Left Side Navigation: the Content Creation options will appear in the Left Side Navigation panel.  • Top Right: the Content Creation button will be attached to the main navigation bar on the right hand side of the page.                                                     |  |  |  |
| Color<br>Picker<br>Standar<br>d Colors | Define the default colors to display in the color picker, along with the chart color defaults. There is room for six colors to be defined.                                                                                                    |  |  |  |
| Base<br>Tags                           | <ul> <li>Included: Base tags will be included in the HTML of every page. This can be useful for debugging purposes, but may cause issues if proxy servers or load balancers are in use.</li> <li>Excluded: Base tags will be excluded from the HTML of every page.</li> <li>Commented (default): Base tags will be included in the HTML of every page, but will be commented out. This can be useful for debugging purposes.</li> </ul> |  |  |  |
| External<br>Instance<br>Base<br>URL    | Define the external URL used to access this instance. This should be a link all users can access. If an external URL is not set for a client org, it will revert to the primary org setting. It's used for embed script links, direct links, and links sent via email.                                                                                                    |  |  |  |
| External<br>API<br>cookie<br>timeout   | When using the Javascript API, a browser cookie is used to store the user's login details. Define the time, in seconds, the cookie is valid. Use zero to disable the cookie.                                                                                                    |  |  |  |
| Outgoin<br>g Proxy<br>Server           | Define this if the Yellowfin server should connect to the internet via a proxy server. For example, when connecting to WMS servers.                                                                                                    |  |  |  |

| Extende<br>d<br>Logging                     | Enable extended logs - when an event is logged to the Event table, additional information such as names and descriptions of users, data sources, views, reports, or dashboards will be included. This can have an impact on performance.                                                                                                    |            |                                                                                                    |  |  |
|---------------------------------------------|----------------------------------------------------------------------------------------------------|------------|----------------------------------------------------------------------------------------------------|--|--|
| Restrict ed Roles                           | Specify which roles can be hidden from specified Administrator roles.                                                                                                    |            |                                                                                                    |  |  |
| Terms<br>&<br>Conditio<br>ns                | Provide business Terms & Conditions that a user must agree to before logging in to the system for the first time. (Optional)                                                                                                    |            |                                                                                                    |  |  |
| Adminis<br>tration<br>Tour                  | Select the s                                                                                                    | toryboard  | to be used for guiding users through the Administration area. (Optional)                                                                                       |  |  |
| Minimu<br>m<br>Broadca<br>st<br>Interval    | Select the minimum interval that can be set for running broadcasts.                                                                                                    |            |                                                                                                    |  |  |
| Maximu<br>m File<br>Upload<br>Size          | Set the maximum size (in MB) allowed for any file uploaded to Yellowfin, such as GeoPacks, content imports, and images. The default is 80. The field accepts numbers and a decimal separator (eg, 80.5) only.                                                                                                    |            |                                                                                                    |  |  |
| Unique<br>Tokens<br>for<br>Every<br>Request | This is a new feature from 8.0.9. When enabled, a nonce is added to every request sent to Yellowfin, which is then validated by the server before the request can be processed. This will help prevent request replay attacks, or automated request submissions. When disabled, no nonce is added and requests will be processed without a unique token. Depending on your system security setup, this could result in processing duplicate submissions. See our hardening guide for more information. |            |                                                                                                    |  |  |
| Option                                      |                                                                                                    |            | Description                                                                                                    |  |  |
| Company                                     | Logo Image                                                                                                    |            | Upload an image file to be used as the Company Logo in Reports.                                                                                                |  |  |
| Client Orga<br>Image                        | mage exam                                                                                                    |            | Enter an absolute URL used to retrieve the client logo. ## will be replaced by the relevant Client Reference Id. For example:  http://localhost/myimage?ref=## |  |  |
| Logo Imag                                   | je Scale Fac                                                                                                    | tor        | Define the percentage the Logo Image will be scaled to.                                                                                                    |  |  |
| Option                                      |                                                                                                    | Descrip    | otion                                                                                                    |  |  |
| Filter View<br>Category                     | s by                                                                                                    | Display th | he View list in Administration grouped by Source and View Category.                                                                                            |  |  |
| Table List                                  | Length                                                                                                    | Define th  | e number of tables displayed at once in the Database Tables list on Step 1 of the Drag & Drop View Builder.                                                    |  |  |
| View Data                                   | Preview                                                                                                    | Define th  | e default number of rows of data to be displayed in the View Builder.                                                                                          |  |  |
| Database (<br>Order                         | Column                                                                                                    | Display th | he columns within a database table in alphabetical or native order when viewed in the View Builder.                                                            |  |  |
| Grouped V<br>Threshold                      |                                                                                                    |            | e number of unique values in a field required before the Grouped Values option is suggested. This is used in the Data section of the View Builder.             |  |  |
| Report Vie<br>Sort                          | Define whether to sort the list of available views on the Report Initialisation page by their <i>name</i> or <i>recent use</i> .                                                                                                    |            | hether to sort the list of available views on the Report Initialisation page by their name or recent use.                                                      |  |  |
| Drill Anyw<br>Default                       | ,                                                                                                    |            | hether or not Drill Anywhere is enabled by default on new fields when they are added to views.                                                                 |  |  |
| Default Me<br>Aggregation                   | 11                                                                                                    |            | e default aggregation to be applied whenever a metric field is added to a view.                                                                                |  |  |
| Add New \ Fields                            | Define whether or not table fields selected on the Model page in the view builder will automatically be added as view fields.                                                                                                    |            | hether or not table fields selected on the Model page in the view builder will automatically be added as view fields.                                          |  |  |
| Default Da<br>Preview                       |                                                                                                    |            |                                                                                                    |  |  |
|                                             |                                                                                                    |            | Define whether or not data profiling is enabled in the view builder.                                                                                           |  |  |

| Option         | Description                                              |  |
|----------------|----------------------------------------------------------|--|
| Export to CSV  | Allow users to export report results to CSV by default.  |  |
| Export to DOCX | Allow users to export report results to DOCX by default. |  |
| Export to PDF  | Allow users to export report results to PDF by default.  |  |
| Export to XLSX | Allow users to export report results to XLSX by default. |  |

| Export to XLSX                            |                                                                                                    | Allow users to export report results to XLSX by default.                                                                                                    |  |  |  |
|-------------------------------------------|----------------------------------------------------------------------------------------------------|----------------------------------------------------------------------------------------------------|--|--|--|
| •                                         |                                                                                                    |                                                                                                    |  |  |  |
| Option                                    | Description                                                                                                    |                                                                                                    |  |  |  |
| Page Size                                 | Select the default paper size to be used for PDF exports.                                                                                                    |                                                                                                    |  |  |  |
| Page<br>Orientation                       | Select the default paper orientation to be used for PDF exports.                                                                                                    |                                                                                                    |  |  |  |
| Shrink to fit page width                  | Defi                                                                                                    | ne if content should be shrunk to fit on a page, or displayed as is - possibly cutting content if too large.                                                                                                    |  |  |  |
| Header<br>Height                          | Defi                                                                                                    | ne the default height (pixels) of page headers in PDF exports.                                                                                                    |  |  |  |
| Footer<br>Height                          | Defi                                                                                                    | ne the default height (pixels) of page footers in PDF exports.                                                                                                    |  |  |  |
| Scale<br>Images                           | Disp                                                                                                    | lay images at their full resolution or scale them down to avoid them being cut off if too large.                                                                                                    |  |  |  |
| Maximum<br>Image<br>Width                 | Defi                                                                                                    | ne the maximum image width (pixels) for use in PDF exports.                                                                                                    |  |  |  |
| Maximum<br>Image<br>Height                | Defi                                                                                                    | ne the maximum image height (pixels) for use in PDF exports.                                                                                                    |  |  |  |
| Report<br>Section<br>Page<br>Break        | Define whether each Report Section will start directly below the end of the previous section in a PDF export or on the next page.                                                                                                    |                                                                                                    |  |  |  |
| Force<br>Regular<br>Page<br>Breaks        | This setting is useful when your export contains charts and tables. Forcing regular page breaks reduces the risk of charts and tables overlapping during export by allowing page breaks to split images over two pages. If this setting is off and your PDF export has overlapping charts and tables, try switching it on and retesting your PDF export. |                                                                                                    |  |  |  |
| Co-<br>Display<br>Report<br>Page<br>Break | Define whether each Co-Display Report will start directly below the end of the previous section in a PDF export or on the next page                                                                                                    |                                                                                                    |  |  |  |
| PDF<br>Password                           | Defi                                                                                                    | ne a password to be used to secure PDF exports. (Optional)                                                                                                    |  |  |  |
| Option                                    |                                                                                                    | Description                                                                                                    |  |  |  |
| Conditional<br>Formatting Icon<br>Export  |                                                                                                    | If your report uses conditional formatting to display icons instead of data, enabling this option will ensure that those icons are exported. Disabling this option will ignore any conditional formatting and instead use the original data values.                               |  |  |  |
| Option                                    |                                                                                                    | Description                                                                                                    |  |  |  |
| Conditional<br>Formatting Icon<br>Export  |                                                                                                    | If your report uses conditional formatting to display icons instead of data, enabling this option will ensure that those icons are exported. Disabling this option will ignore any conditional formatting and instead use the original data values.                               |  |  |  |
| Keep<br>Formatting                        |                                                                                                    | If your report contains formatting for numeric values, such as prefixes, suffixes and thousand separators, enabling this option will export numeric values as text to maintain formatting. Disabling this option will ignore any formatting and export numeric values as numeric. |  |  |  |
|                                           |                                                                                                    | This feature is enabled by default.                                                                                                    |  |  |  |
| Option                                    | Desc                                                                                                    | ription                                                                                                    |  |  |  |
|                                           |                                                                                                    |                                                                                                    |  |  |  |

| Line<br>Delimiter                                                                                                    | This setting might be useful when working with third-party tools which may require a specific carriage return type to correctly process CSV files. Set your default carriage return here. Select from CR, CRLF and LF. This setting can be overridden during manual/ad-hoc CSV exports. |                                                                                                    |
|----------------------------------------------------------------------------------------------------|----------------------------------------------------------------------------------------------------|----------------------------------------------------------------------------------------------------|
| Option Description                                                                                                    |                                                                                                    | Description                                                                                                    |
| Custom Parameters  These are used as part of the Link to URL function, allowing you to use a variable as part and value to define one. |                                                                                                    | These are used as part of the Link to URL function, allowing you to use a variable as part of a link in a field. Add the parameter <i>key</i> and <i>value</i> to define one. |

See Custom Parameters for more information.

| Option                                         | Description                                                                                                    |  |
|------------------------------------------------|----------------------------------------------------------------------------------------------------|--|
| JavaScript Charts                              | Enabling this button allows permitted users to create JavaScript charts.                                                                                                    |  |
| Client Org JavaScript<br>Charts                | Switch this button on to allow your users (with appropriate role permissions) to access the JavaScript functionality, if you have a multi-client organization.                                                                                            |  |
| Option                                         | Description                                                                                                    |  |
| Time Delay for<br>Report Thumbnail<br>Clean-up | This system task runs in the background and is invoked every week. It checks for reports that have been deleted recently (using the number set in this field as a minimum number of days since deletion) and deletes the thumbnail images linked to them. |  |

## Region

You can configure all region related settings here, including time & date and language specific text settings.

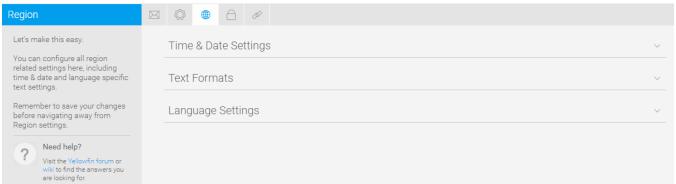

| Visit the Yellowfin forum or<br>wiki to find the answers you<br>are looking for. |                                                                                                    |  |
|----------------------------------------------------------------------------------|----------------------------------------------------------------------------------------------------|--|
| Option                                                                           | Description                                                                                                    |  |
| Default User Time Zone                                                           | Specify the default Time Zone to be initially assigned to users until they customise the setting.                                                        |  |
| Date Format                                                                      | Specify the default date format to be used throughout the system.                                                                                        |  |
| Week Start Day                                                                   | Specify the first day of the week, to be used for predefined date filters.                                                                               |  |
| Financial Year Start Date                                                        | Specify the first day of the financial year for use in predefined date filters                                                                           |  |
| Option                                                                           | Description                                                                                                    |  |
| Name Format                                                                      | Specify the default format to be used when displaying a user's full name in the system.                                                                  |  |
| Middle Initial                                                                   | Specify if the middle initial should be used in names by default.                                                                                        |  |
| Decimal Separator                                                                | Specify the default decimal separator character to be used in the system.                                                                                |  |
| Thousand Separator                                                               | usand Separator Specify the default thousand separator character to be used in the system.                                                               |  |
| Default Language Font                                                            | guage Font Specify the default language font to be used in the system if special language characters are required.                                       |  |
| User Defined<br>Language Font                                                    | Specify if users should be able to specify their preferred language font, rather using the system defined Default Language Font for PDF export settings. |  |
| CSV Character Set                                                                | Specify the default character set to be used when exporting reports to CSV format.                                                                       |  |

| Option                       | Description                                                                                                    |  |
|------------------------------|----------------------------------------------------------------------------------------------------|--|
| Locale-based<br>Sorting      | Enable this toggle to sort report data based on server locale. This ensures diacritics (such as é and ö) are sorted alphabetically, but may increase sort processing time. |  |
| Multi-language<br>Deployment | Enable Content Translation to allow advanced users to provide alternate text to be displayed for additional languages.                                                     |  |
| Languages                    | anguages Specify the languages users may translate content to.                                                                                                    |  |
| Copy Content<br>Translation  | Enable this toggle to copy translated content when making a copy of a report with it. If disabled, the copied report only contains the original content.                   |  |

### Authentication

You can configure all authentication related settings here, including implementing LDAP authentication, Client Organizations, and password restrictions.

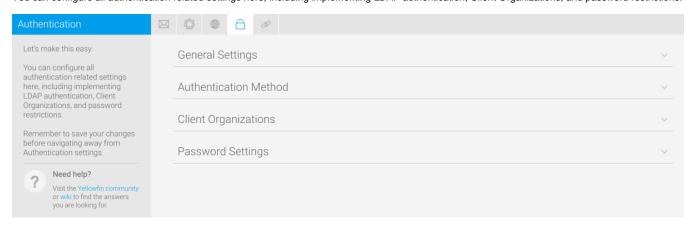

| Option                            | escription                                                                                                    |  |
|-----------------------------------|----------------------------------------------------------------------------------------------------|--|
| Logon ID                          | cify whether users log in to the system with an email address or username.                                                                                                    |  |
| Allow<br>External<br>Access       | ect links to unsecured content can be shared with anyone.                                                                                                    |  |
| Multiple<br>Login<br>Logic        | fine what happens when a user tries to log in at one location, when they're already logged in somewhere else.                                                                                                    |  |
| Allow<br>Content<br>Super<br>User | super user can view and delete content across the board, overriding any other config settings related to viewing and managing content. is includes the XML export of private content. Therefore, any user roles given this function have full access to all content, whether vate or public, within an organization.  Therefore, any user roles given this function have full access to all content, whether vate or public, within an organization.  Therefore, any user roles given this function have full access to all content, whether vate or public, within an organization.  Therefore, any user roles given this function have full access to all content, whether vate or public, within an organization. |  |
| Option                            | Description                                                                                                    |  |
| User<br>Authentica                | Define whether system or LDAP authentication will be used during the login process.                                                                                                    |  |
| JWT Single<br>Sign On             | Enable user authentication via JWT Tokens. Toggling this option on produces a variety of options. See the wiki page Using JWT tokens with SSO for more information.                                                                                                    |  |

The LDAP directory needs to be configured, if this is the selected user authentication method.

| Option       | Description                                                   |
|--------------|---------------------------------------------------------------|
| LDAP Host    | The Hostname or IP address of the LDAP server.                |
| LDAP Port    | The TCP port that the LDAP service is listening on.           |
| Encryption   | The encryption method implemented by the LDAP server.         |
| LDAP Base DN | The LDAP node that all users and groups are contained within. |

| LDAP Group                         | Only members of this group will be able to login to Yellowfin.                                                        |  |
|------------------------------------|----------------------------------------------------------------------------------------------------|--|
| LDAP Bind User                     | An LDAP user with rights to search the LDAP directory.                                                                |  |
| LDAP Bind Password                 | The password for the LDAP Bind User defined above.                                                                    |  |
| LDAP Search Attribute              | The LDAP attribute that contains a user's Yellowfin username, entered by LDAP users at login.                         |  |
| LDAP First Name Attribute          | The LDAP attribute that contains a user's first name.                                                                 |  |
| LDAP Surname Attribute             | The LDAP attribute that contains a user's surname.                                                                    |  |
| LDAP Email Attribute               | The LDAP attribute that contains a user's email address.                                                              |  |
| LDAP Role Attribute                | The LDAP attribute that contains a user's Yellowfin role.                                                             |  |
| LDAP Group Filtering Criteria      | Criteria used to filter a list of LDAP groups. Only groups returned in the filtered list will be passed to Yellowfin. |  |
| Ordering                           | The order in which internal authentication is performed.                                                              |  |
| Map LDAP Group to a Yellowfin Role | When enabled, LDAP user's roles are updated directly in Yellowfin based on their LDAP group.                          |  |
| Test Connection                    | Test your LDAP connection with the settings defined above.                                                            |  |
|                                    |                                                                                                    |  |

See Configuration for more information.

| Option                            | Description                                                                        |  |
|-----------------------------------|------------------------------------------------------------------------------------|--|
| Client Organization Functionality | Enable creation of multiple virtual instances within the system.                   |  |
| Global Annotations                | Allow annotations created at the Primary Org to be viewed through any Client Orgs. |  |

| Option                             | Description                                                                                                    |  |  |
|------------------------------------|----------------------------------------------------------------------------------------------------|--|--|
| Password<br>Length<br>Restrictions | Define the minimum and maximum character length for user passwords.                                                                                                    |  |  |
| Password<br>Requiremen<br>ts       | Enable any special password requirements for user passwords. These can include requiring:     At least one number     At least one letter     At least one uppercase letter     At least one lowercase letter     At least one special character     Password must be different from last                                                                                                    |  |  |
| Password<br>Attempts<br>Limit      | Define the maximum number of password attempts a user may have before the account is locked.                                                                                                    |  |  |
| Show<br>Forgot<br>Password<br>Link | Display the Forgot Password Link on the login page so users can request a password reset. This option requires Email Notifications to be enabled in the Email Settings tab.                                                                                                    |  |  |
| Remember<br>Me                     | Display the Remember Me option on the login page so users can set Yellowfin to remember their credentials for a set period of time.                                                                                                    |  |  |
| Remember<br>Me Period              | If 'Remember Me' is enabled, this defines the number of hours Yellowfin will remember a user's credentials.                                                                                                    |  |  |
| Password<br>Expiry<br>Policy       | When enabled, set an expiry duration for user passwords, and each user will receive an email requesting they update their password 10 days before it expires. If a user does not log in before their password expires, they will be prompted to reset their password at next login before they gain access to the system.  Note: this option is not available for LDAP users as their password management is handled by LDAP. |  |  |
| Password<br>Expiry Age             | The number of days that a user's password is valid. This value can be set to any number of days and begins counting down from the day after a user's current password is set.                                                                                                    |  |  |

### Integration

You can configure integration settings that allow you to customize panels in Yellowfin, including Headers, Footers, and Toolbars.

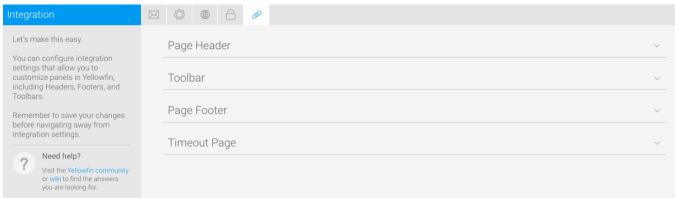

| you are tooking for. |                                                                                                    |                                                                                                    |  |  |
|----------------------|----------------------------------------------------------------------------------------------------|----------------------------------------------------------------------------------------------------|--|--|
| Option               | Description                                                                                                    |                                                                                                    |  |  |
| Display              | Define whether a standard, custom, or no header is used throughout                                             | it the system.                                                                                                |  |  |
| URL                  | Specify the location of the custom header file.                                                                |                                                                                                    |  |  |
| Page Title           | Display the page title in the header area of the page.                                                         |                                                                                                    |  |  |
| User                 | Display the name of the current user in the header area of the page.                                           |                                                                                                    |  |  |
| Client               | Display the name of the current client org in the header area of the                                           | page.                                                                                                    |  |  |
| Role                 | Display the name of the current user's role in the header area of the                                          | page.                                                                                                    |  |  |
| Option               | Description                                                                                                    |                                                                                                    |  |  |
| Display              | Display the main navigation bar directly under the header area of                                              | the page.                                                                                                    |  |  |
| Logout Li            | k Display a Logout link in the main navigation bar directly under the header area.                             |                                                                                                    |  |  |
| Offset               | Define the number of pixels the main navigation bar options are pushed out from the left hand side of the page |                                                                                                    |  |  |
| Option               | Description                                                                                                    |                                                                                                    |  |  |
| Display              | Define whether a standard, custom, or no footer is used throughout t                                           | he system.                                                                                                    |  |  |
| URL                  | Specify the location of the custom footer file.                                                                |                                                                                                    |  |  |
| Option               | Description                                                                                                    |                                                                                                    |  |  |
| Display              | Define whether a standard or custom session timeout page is used.                                              |                                                                                                    |  |  |
| URL                  | Specify the location of the custom timeout page.                                                               |                                                                                                    |  |  |
|                      |                                                                                                    | a de la companya de la companya de la companya de la companya de la companya de la companya de la companya de |  |  |